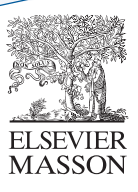

Recu le : 4 mai 2014 Accepté le 22 janvier 2015

Disponible en ligne sur

## **ScienceDirect** [www.sciencedirect.com](http://www.sciencedirect.com/science/journal/22136533)

## **ARTICLE IN PRESS**

--------------------------------------------- $\overline{\phantom{a}}$ 

## Reconstruction assistée par l'impression 3D en chirurgie maxillofaciale

Reconstruction assisted by 3D printing in maxillofacial surgery

C. Ernoult<sup>a,\*</sup>, P. Bouletreau<sup>b</sup>, C. Meyer<sup>a</sup>, S. Aubry<sup>c</sup>, P. Breton<sup>b</sup>, J.-T. Bachelet<sup>b</sup>

<sup>a</sup> Service de chirurgie maxillofaciale et stomatologie, hôpital Jean-Minjoz, CHU de Besançon,<br>boulevard Fleming, 25030 Besancon cedex, France b Service de stomatologie, Chirurgie maxillofaciale et chirurgie plastique de la face,<br>CHU Lyon-Sud, 165, chemin du Grand-Revoyet, 69495 Pierre-Bénite, France <sup>2</sup> Service de radiologie, hôpital Jean-Minjoz, CHU de Besancon, boulevard Fleming, 25030 Besançon cedex, France

#### Summary

Introduction. 3-dimensional models (3D) appeared in the medical field 20 years ago. The recent development of consumer 3D printers explains the renewed interest in this technology. We describe the technical and practical modalities of this surgical tool, illustrated by concrete examples.

**Technical note.** The  $O\text{sinX}^{\circledast}$  software (version 5.8.5, Geneva, Switzerland) was used for 3D surface reconstruction of the area of interest, the generation and export of ".stl" file. The NetFabb<sup>®</sup> software (Basic version 5.1.1, Lupburg, Germany) provided the preparation of ''.stl'' file. The 3D-printer was an Up plus  $2$  Easy  $120^{\circ}$  (PP3DP, Beijing Technology Co. TierTime Ltd., Chine). The printer used fused deposition modeling. The softwar  $Up!^{\circledast}$  allowed the 3d impression as required.

Results. The first case illustrated the value of 3D printing in the upper (frontal sinus and orbital roof). The second case concerned the preconfiguration of the osteosynthesis material for a complex fracture of the midface through the ''mirroring'' system. The third case showed the conformation of a prereconstruction for segmental mandibulectomy.

Discussion. Current 3D-printers are easy to use and represent a promising solution for medical prototyping. The 3D printing will quickly become undeniable because of its advantages: information sharing, simulation, surgical guides, pedagogy.

#### **Résumé**

Introduction. Les modèles en 3-dimensions (3D) sont apparus dans le domaine médical il y a une vingtaine d'années. Le développement récent d'imprimantes 3D grand public explique le regain d'intérêt pour cette technologie. Nous décrivons les modalités techniques et pratiques de cet outil chirurgical, illustrées par des exemples concrets.

Note technique. Le logiciel  $OsiriX^{\circledast}$  (version 5.8.5, Genève, Suisse) a été utilisé pour la reconstruction 3D surfacique de la zone d'intérêt, la génération et l'exportation d'un fichier « .stl ». Le logiciel NetFabb<sup>®</sup> (version Basic 5.1.1, Lupburg, Allemagne) a assuré la préparation du fichier « .stl ». L'imprimante était un modèle Up plus 2 Easy  $120^{\circledR}$  (PP3DP, Beijing TierTime Technology Co. Ltd., Chine), utilisant un dépôt de filament thermoplastique. Le logiciel Up  $\mathcal{L}^{\otimes}$  a permis de calibrer l'impression selon les besoins. Résultats. Le premier cas illustrait l'intérêt de l'impression 3D dans l'étage facial supérieur (sinus frontal et toit orbitaire). Le second cas concernait la préconformation du matériel d'ostéosynthèse pour une fracture complexe de l'étage facial moyen grâce au « mirroring ». Le troisième cas montrait la préconformation d'une attelle de reconstruction pour mandibulectomie interruptrice.

Discussion. Les imprimantes 3D actuelles sont faciles d'utilisation et représentent une solution prometteuse pour le prototypage médical. L'impression 3D aura rapidement une place indéniable, compte

\* Auteur correspondant.

e-mail : [clement.ernoult@gmail.com](mailto:clement.ernoult@gmail.com) (C. Ernoult).

<http://dx.doi.org/10.1016/j.revsto.2015.01.010> Rev Stomatol Chir Maxillofac Chir Orale 2015;xxx:1-8 2213-6533/© 2015 Elsevier Masson SAS. Tous droits réservés.

**ITICLE IN PF** 

- 2015 Elsevier Masson SAS. All rights reserved.

Keywords: 3D printing, Rapid prototyping, Maxillofacial surgery

C. Ernoult et al. Rev Stomatol Chir Maxillofac Chir Orale 2015;xxx:1-8

tenu de ses avantages : partage d'informations, simulation, aide a` l'intervention, pédagogie.

 $©$  2015 Elsevier Masson SAS. Tous droits réservés.

Mots clés : Impression 3D, Prototypage rapide, Chirurgie maxillofaciale

## Introduction

L'impression tridimensionelle (3D) est une innovation technologique apparue dans les 20 dernières années.

Les usages de cette nouvelle technologie sont multiples et les champs d'applications sont retrouvés dans le domaine médical. A` partir de scanners du massif facial, des reconstructions numériques permettent d'obtenir en 3D des zones anatomiques d'intérêt. Une fois imprimées en tant que modèle tridimensionnel (biomodèle), elles permettent l'étude physique de la zone chirurgicale et la préconformation du matériel d'ostéosynthèse selon la planification établi.

Nous décrivons les modalités techniques et pratiques de cet outil chirurgical, illustrées par des exemples concrets.

## Note technique

#### **Matériel**

Le logiciel OsiriX® (version 5.8.5, Genève, Suisse) sous sa version libre et gratuite par le lien suivant ([http://www.](http://www.osirix-viewer.com/OsiriX5.8.5.dmg) [osirix-viewer.com/OsiriX5.8.5.dmg](http://www.osirix-viewer.com/OsiriX5.8.5.dmg)) a permis, à partir des données du fichier Digital imaging an communications in medicine (Dicom) du scanner du patient, un premier travail de segmentation de la zone d'intérêt et d'exporter la reconstruction. Cette exportation se traduit sous la forme d'un fichier Standard tessellation language (.stl), format standard de la fabrication additive, quelle que soit la technique d'impression 3D. Ce fichier décrit la géométrie de surface de l'objet en 3D au moyen d'une mosaïque de triangles. La qualité de l'impression 3D dépend en partie de la finesse du maillage de cette mosaïque.

Le logiciel NetFabb<sup>®</sup> (version Basic 5.1.1, Lupburg, Allemagne), sous sa version libre et gratuite par le lien suivant ([http://](http://www.netfabb.com/download.php?pikey=sb8sTu3jFP80nhf) [www.netfabb.com/download.php?pikey=sb8sTu3jFP80nhf](http://www.netfabb.com/download.php?pikey=sb8sTu3jFP80nhf)),

a permis d'optimiser le fichier « .stl » avant impression a` l'aide d'outils d'analyse et de réparation automatique du maillage. Il a permis également de réaliser une seconde segmentation si nécessaire mais surtout un miroir du modèle virtuel (mirroring) très utile dans certains cas.

L'imprimante était un modèle Up plus 2 easy 120<sup>®</sup> (PP3DP, Beijing TierTime Technology Co. Ltd., Chine) distribué par la société A4 technologie (Les Ullis, France) et qui a été en prêt dans notre service. Son prix était de 1385 euros hors taxe avec une bobine de plastique ABS de 700 g (bobine supplémentaire : filament acrylonitrile butadiène styrène [ABS]  $Up$ -Easy constructeur – Blanc  $\varphi$ , 1.7 mm, 0,7 kg à 46 euros hors taxe). Ses caractéristiques principales étaient : un volume d'impression de 140  $\times$  140  $\times$  135 mm, une épaisseur minimale d'impression de 150 microns, un poids de 5 kg et un volume de  $245 \times 260 \times 350$  mm.

Le logiciel « Up! $^{\circledR}$  » (Logiciel propriétaire pour PC ou Mac) qui a permis de calibrer l'impression était disponible gratuitement en téléchargement sur le lien suivant : [http://www.a4.fr/](http://www.a4.fr/impression-3d_c1453_2190.html) [impression-3d\\_c1453\\_2190.html](http://www.a4.fr/impression-3d_c1453_2190.html).

L'ensemble du dispositif du matériel d'impression 3D est compact et tient sur un bureau  $(f \mid q. 1)$ .

L'impression utilisait un dépôt de filament thermoplastique d'acrylonitrile butadiène styrène (ABS). Le modèle imprimé en 3D était aussi appelé biomodèle.

#### **Technique**

Un fichier Dicom du scanner d'un patient a été ouvert dans le logiciel Osiri $X^{\circledast}$  (version 5.8.5, Genève, Suisse) (Annexe A). Les caractéristiques d'acquisition du scanner afin d'obtenir un biomodèle fidèle étaient les suivantes  $[1]$ :

• une épaisseur de couche idéalement inférieur ou égale à 1 mm (tolérable jusqu'à 2 mm) ;

- une matrice de 512  $\times$  512 ;
- une taille de pixel de l'ordre de 0,5 mm à 0,3 mm.

Dans un premier temps, il convient de sélectionner la zone anatomique d'intérêt par segmentation.

À partir des coupes axiales en fenêtrage osseux, une reconstruction « volumique » (barre du menu en haut de l'écran : onglet « visu 3D ») a été réalisée. Ce qui a permis d'utiliser l'outil « ciseaux » dans la barre d'outils pour sélectionner le volume souhaité à conserver (bouton « Entrer » du clavier) ou au contraire supprimer (bouton « Supprimer » du clavier).

Une fois cette étape de segmentation réalisée, le menu « visu 3D » était à nouveau utilisé pour réaliser une reconstruction « surfacique » de la sélection souhaitée. Une fenêtre sur la qualité apparaît et l'option d'une définition haute a été systématiquement prise tandis que la valeur du pixel (300 par défaut) a été adaptée selon la reconstruction souhaitée. En effet, la valeur osseuse prédéfinie (500) aboutissait à la disparition des parois les plus fines, notamment du plancher orbitaire ou des parois sinusiennes du maxillaire.

Download English Version:

# <https://daneshyari.com/en/article/3174993>

Download Persian Version:

<https://daneshyari.com/article/3174993>

[Daneshyari.com](https://daneshyari.com)